# Jordan Connect

# Faculty Guide

# **RESN@STA Jordan College of Agricultural**

**Sciences and Technology** 

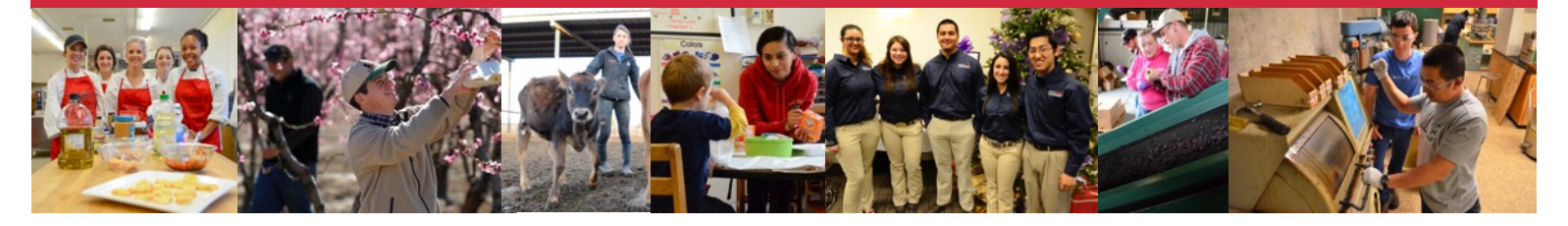

# **Welcome to Jordan Connect!**

*Jordan Connect* is a web-based system that allows employers to connect with students in Fresno State's Jordan College of Agricultural Sciences and Technology. *Jordan Connect* provides the following features to:

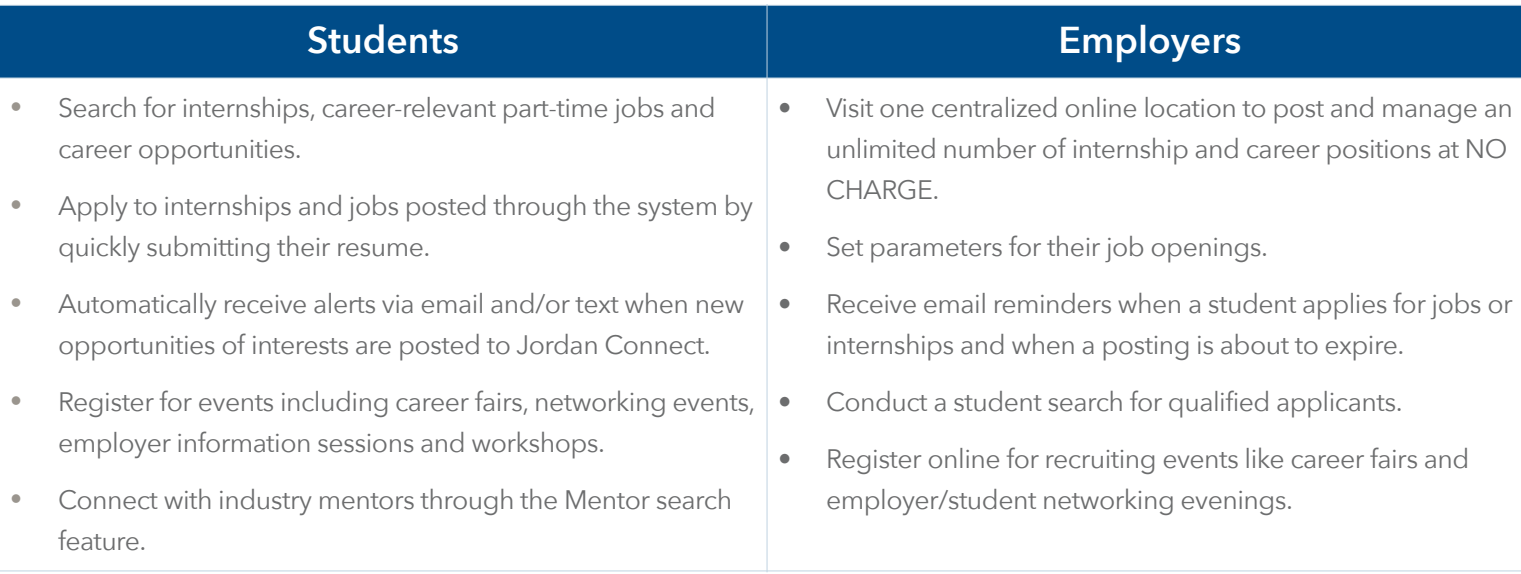

As a faculty member you also have access to *Jordan Connect* and can search for students and employers who are registered with the system and search for internships as well as part-time and full-time jobs.

## **Getting Started**

You can access *Jordan Connect* directly at *https://www.myinterfase.com/csufresno-jcast/faculty/* or via the Jordan College Advising & Career Development Center website at *http://www.fresnostate.edu/jcast/student-success/.* 

- Your email address is your username.
- If you don't know/remember your password, simply click "Forgot your password" and you will be emailed instructions on how to reset it.

**New Users - Registration:** If you do not have an account, please contact Mary Willis at mwillis@csufresno.edu or 559.278.4207 to receive a username and password.

## **Updating Your Profile**

Click the "*My Profile*" menu item.

- Click on "*Edit*" to edit files within the "*Personal Information*" section.
- Edit desired fields and click "*Save*" to save your changes.

#### **Searching for Students**

Students are able to control if employers can access their profiles. If a student has granted employer access to their information you will be able to see their contact information, academic background, skills and any additional information they wish to share. If a student has uploaded a resume, you will be able to view it as well.

To search for students, hover over the "*Student Search*" menu item and click "*Search*".

- Choose your criteria and click on "*SEARCH*".
- To view all available students, just click on "*SEARCH*".
- Click on the Last Name of an individual to view their profile and resume.

## **Searching for Employers**

- Place your cursor over "*Employer Search*" and select "*Advanced Search*".
- Enter specific criteria or click Search to view all employers.
- Click on the organization's name to view individual employers.

## **Searching for Internships, Part-Time Jobs and Career Opportunities**

- Place your cursor over *"Internship & Job Search*" and select "*Internship & Job Search*".
- Enter specific criteria or click "*Search*" to view all internships, full-time and part-time jobs.
- Click on the "**Job ID**" to view position specifics and how applicants are to apply.

## **Searching for Career Events and Workshops**

- Click on "*Career Events & Workshops*".
- Enter specific criteria or click "*Search*" to view all career events.
- Click on the Career Event Name to view event specifics.

If you have any questions regarding *Jordan Connect* or how the Jordan College Advising & Career Development Center can be of assistance to you or your students, please contact Mary Willis, Coordinator of Internships and Professional Experiences, at mwillis@csufresno.edu or 559.278.4207.